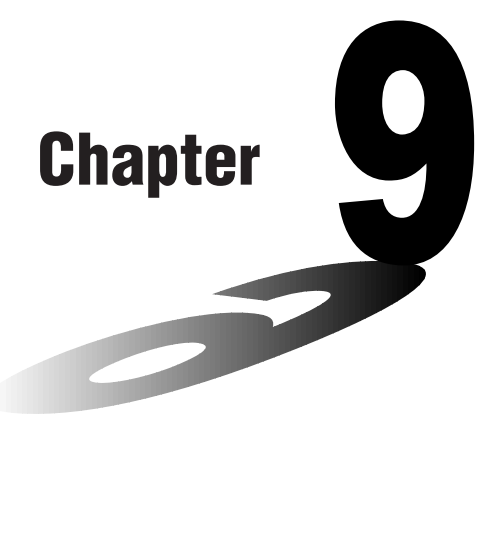

# **Graph Solve**

You can use any of the following methods to analyze function graphs and approximate results.

- Root extraction
- Determination of the maximum and minimum
- Determination of the *y*-intercept
- Determination of the intersection of two graphs
- Determination of the coordinates at any point (*y* for a given *x*/*x* for a given *y*)
- Determination of the integral for any range
- **9-1 Before Using Graph Solve**
- **9-2 Analyzing a Function Graph**

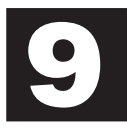

# **9-1 Before Using Graph Solve**

After using the GRAPH Mode to draw the graph, press SHFT [F5] (G-Solv) to display a function menu that contains the following items.

- {**ROOT**}**/**{**MAX**}**/**{**MIN**}**/**{**Y-ICPT**}**/**{**ISCT**} ... {root}/{maximum}/{minimum/ {*y*-intercept}/{intersections of two graphs}
- {**Y-CAL**}**/**{**X-CAL**}**/**{∫*dx*} ... {*y*-coordinate for a given *x*-coordinate}/{*x*-coordinate for a given *y*-coordinate}/{integral for a given range}

## **9-2 Analyzing a Function Graph**

The following two graphs are used for all of the examples in this section, except for the example for determining the points of intersection for two graphs. Memory location  $Y1 = x + 1$   $Y2 = x(x + 2)(x - 2)$ Use the View Window to specify the following parameters. **(A) Xmin = –5 Ymin = –5 (B) Xmin = –6.3 Ymin = –3.1 Xmax = 5 Ymax = 5 Xmax = 6.3 Ymax = 3.1 Xscale = 1 Yscale = 1 Xscale = 1 Yscale = 1 E** Determining Roots  **Example** To determine the roots for  $y = x(x + 2)(x - 2)$ View Window: **(B)**  $[SHIFT]$   $[FS]$   $(G-Solv)$  $V1 = X + 1$ 1(ROOT) (This puts the unit into standby waiting for selection of a graph.) **ROOT** • A " $\blacksquare$  " cursor appears on the graph that has the lowest memory area number. Specify the graph you want to use.  $\odot$  $Y2 = X(X+2)$ • Use  $\textcircled{\textcirc}$  and  $\textcircled{\textcirc}$  to move the cursor to the graph whose roots you want to find. **B00T** Determine the root. **EXE**  $Y2 = X(X+2)$ • Roots are found starting from the left.**ROOT**  $x = -2$ Y=N

### **9 - 2 Analyzing a Function Graph**

Search for the next root to the right.

 $\odot$ 

• If there is no root to the right, nothing happens when you press  $\odot$ .

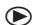

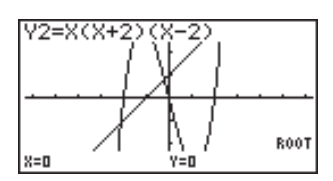

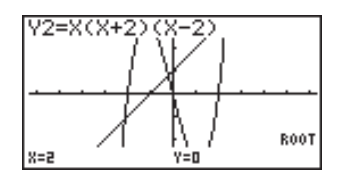

- You can use  $\bigcirc$  to move back to the left.
- If there is only one graph, pressing  $F1(ROOT)$  directly displays the root (selection of the graph is not required).
- Note that the above operation can be performed on rectangular coordinate (Y=) and inequality graphs only.

#### **E** Determining Maximums and Minimums

 **Example** To determine the maximum and minimum for  $y = x (x + 2) (x - 2)$ View Window: **(A)**

 $[SHIF]$   $[FS]$   $(G-Solv)$ 

 $F2(MAX)$ 

(This puts the unit into standby waiting for selection of a graph.)

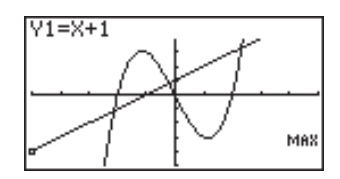

Specify the graph and determine the maximum.

 $\bigodot$  EXE

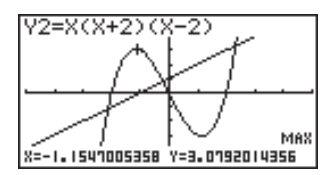

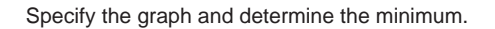

 $[SHFT]$   $[FS]$   $(G-Solv)$  $F3$ (MIN)  $\odot$  EXE

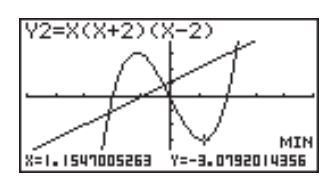

- If there is more than one maximum/minimum, you can use  $\bigcirc$  and  $\bigcirc$  to move between them.
- If there is only one graph, pressing  $F2$  (MAX) /  $F3$  (MIN) directly displays the maximum/minimum (selection of the graph is not required).
- Note that the above operation can be performed on rectangular coordinate  $(Y=)$ and inequality graphs only.

#### $\blacksquare$  Determining *y*-intercepts

 **Example** To determine the *y*-intercept for  $y = x + 1$ 

View Window: **(B)**

 $[SHIF]$   $[FS]$   $(G-Solv)$ 4(Y-ICPT)

(This puts the unit into standby waiting for selection of a graph.)

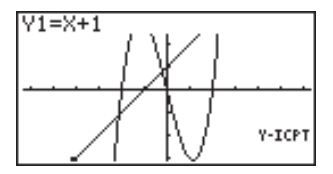

Determine the *y*-intercept.

**EXE** 

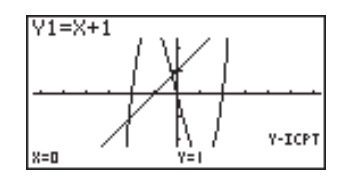

- *y*-intercepts are the points where the graph intersects the *y*-axis.
- If there is only one graph, pressing  $F4$  (Y-ICPT) directly displays the *y*-intercepts (selection of the graph is not required).
- Note that the above operation can be performed on rectangular coordinate (Y=) and inequality graphs only.

#### **9 - 2 Analyzing a Function Graph**

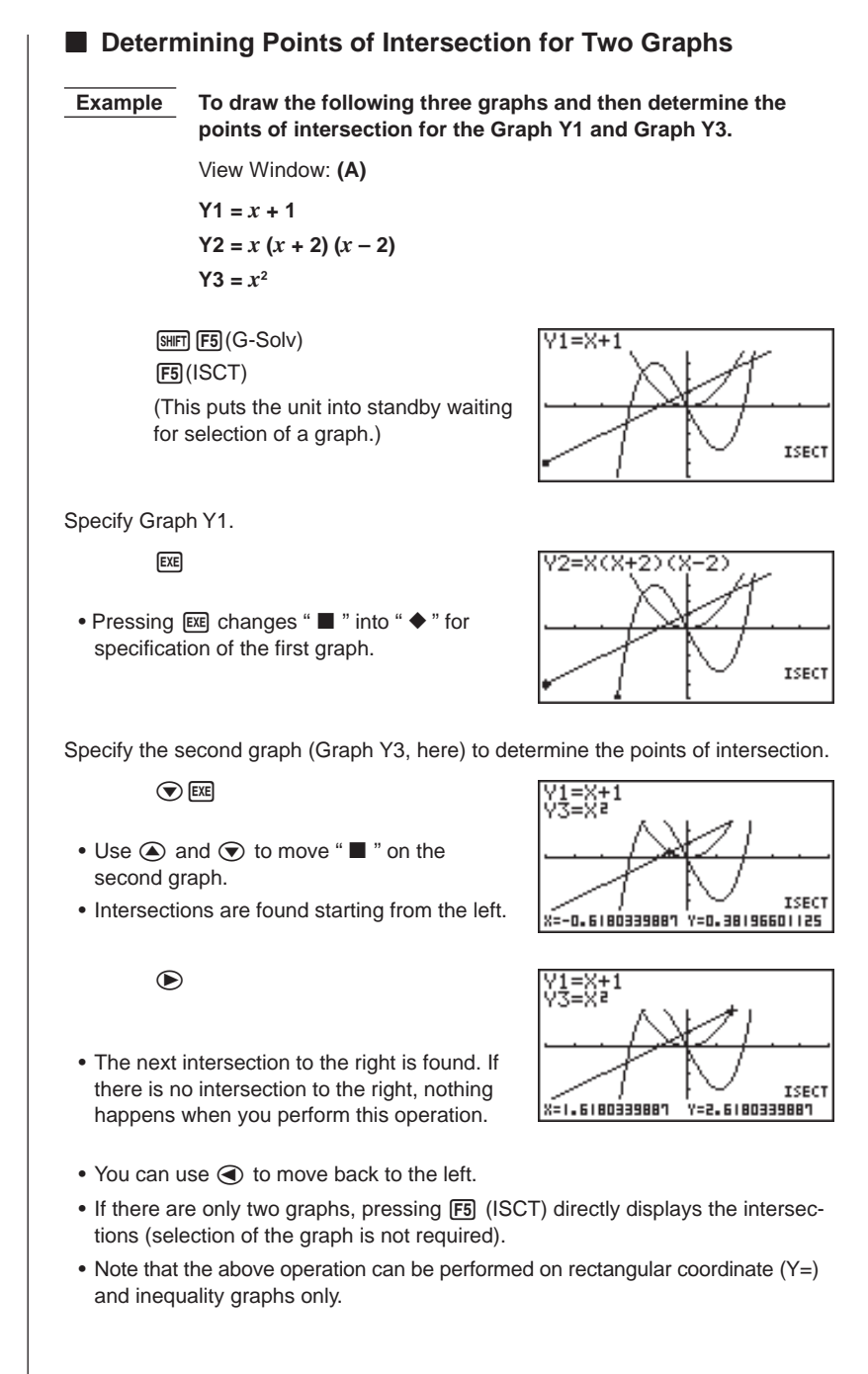

**Analyzing a Function Graph 9 - 2E** Determining a Coordinate (*x* for a given  $y/y$  for a given *x*)  **Example** To determine the *y*-coordinate for  $x = 0.5$  and the *x*-coordinate **for**  $y = 3.2$  in the graph  $y = x (x + 2) (x - 2)$ View Window: **(B)**  $\sqrt{\text{SHT}}\text{F5}(G\text{-Solv})\text{F6}(\triangleright)\text{F7}(Y\text{-CAL})$  $Y1 = X + 1$ Y-CAL Specify a graph.  $\bigodot$  EXE • At this time, the unit waits for input of an Y-CAL *x*-coordinate value. X=. Input the *x*-coordinate value.  $\boxed{0}$  $\boxed{1}$  $\boxed{5}$ Determine the corresponding *y*-coordinate value. **EXE**  $Y2 = X(X+2)$ ŀት Y-CAL  $X = 0 - 5$  $Y = -1 - B75$ Specify a graph.  $\sqrt{\text{SHFT}}$  (F5) (G-Solv) (F6) ( $\triangleright$ )  $F2(X-CAL)$   $Q$   $ExE$ **X-CAL** • At this time, the unit waits for input of a Y=, *y*-coordinate value. Input the *y*-coordinate value.  $\boxed{3}$  $\boxed{1}$ Determine the corresponding *x*-coordinate value. **EXE**  $Y2 = X(X+2)(X-2)$ **X-CAL** 

**149**

**8=2.3194097055** 

 $Y = 3 - 2$ 

#### **9 - 2 Analyzing a Function Graph**

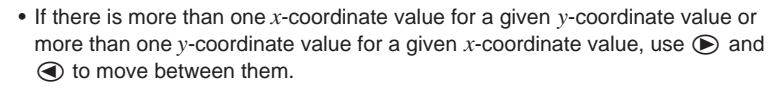

• The display used for the coordinate values depends on the graph type as shown below.

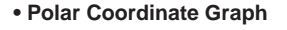

- **Parametric Graph**
- **Inequality Graph**

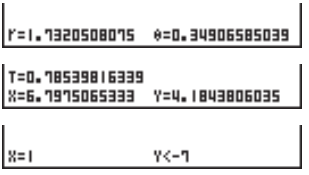

- Note that you can not determine a *y*-coordinate for a given *x*-coordinate with a parametric graph.
- If there is only one graph, pressing [F1] (Y-CAL) / [F2] (X-CAL) directly displays the *x*-coordinate/*y*-coordinate (selection of the graph is not required).

#### **Example 2 Determining the Integral for Any Range**

**Example** 

 $\int_{0}^{0} x(x+2)(x-2) dx$ 

View Window: **(A)**

 $\sqrt{\text{SHFT}}$   $\sqrt{\text{F5}}$  (G-Solv)  $\sqrt{\text{F6}}$  ( $\triangleright$ ) 3(∫*dx*) (Graph selection standby)

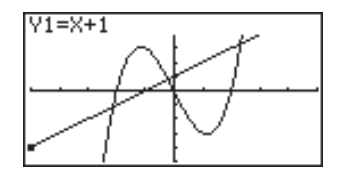

Select graph.

 $\bigodot$  EXE

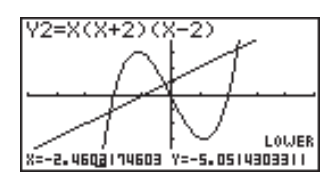

• The display is prompting input of the lower limit of the integration range.

Move the pointer and input the lower limit.

 $\bigoplus$  ~  $\bigoplus$  EXE

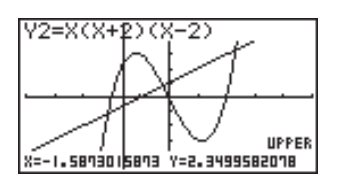

Input the upper limit and determine the integral.

 $\bigotimes$  ~ $\bigotimes$  (Upper limit; *x* = 0) **EXE** 

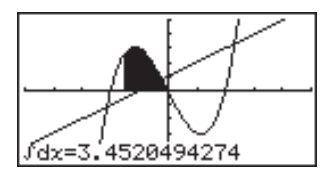

- The lower limit must be less than the upper limit when specifying the integration range.
- Note that the above operation can be performed on rectangular coordinate  $(Y=)$ graphs only.

#### **K** Graph Solve Precautions

- Depending on the View Window parameter settings, there may be some error in solutions produced by Graph Solve.
- If no solution can be found for any of the above operations, the message "Not Found" appears on the display.
- The following conditions can interfere with calculation precision and may make it impossible to obtain a solution.
	- When the solution is a point of tangency to the *x*-axis.
	- When the solution is a point of tangency between two graphs.

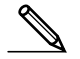